$\overline{A}$  **B** Verif

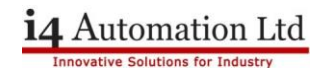

## **Make Data Tables with UniLogic**

1. Go to your chosen project, solution Explorer and press on Data Tables And create a new Data Table.

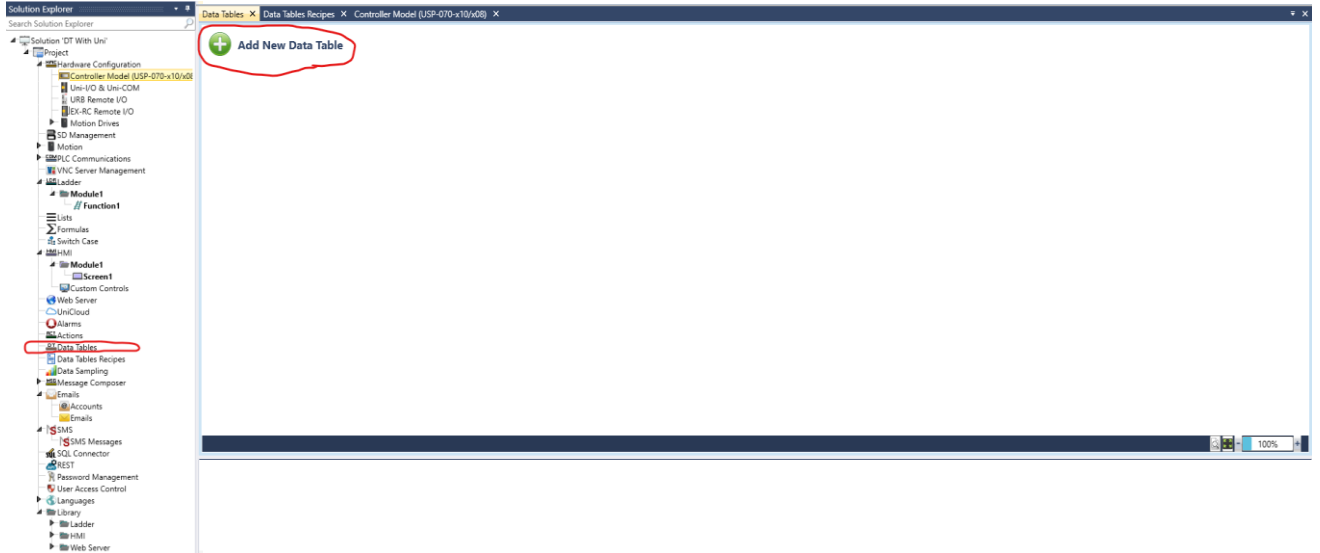

2. Once the data table is made go to the 'STRUCTS' section and create new structs. These will create your column STRUCT Members for you to store info to in your project later on.

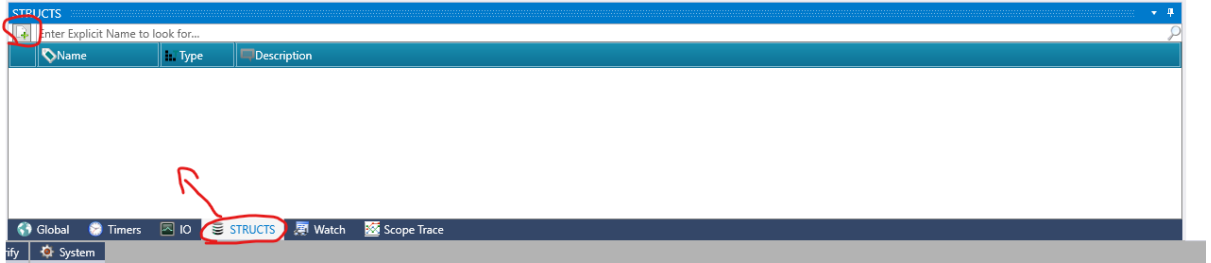

3. Create the STRUCT for the Data Table then make the STRUCT members within the struct for each column of your Data Table to match the tag type that you require.

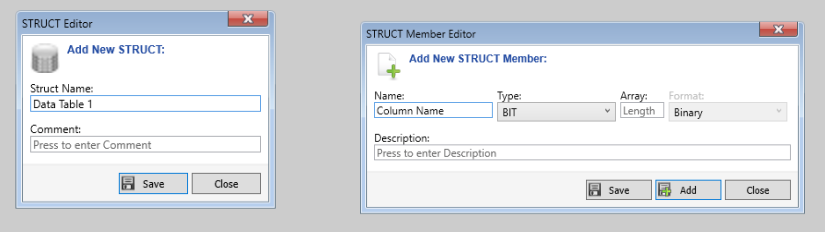

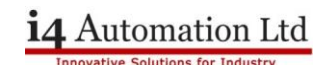

4. Go to your Properties Window and Select the struct you just created (Data Table) in 'Struct (Column Structure)' this will make your custom data table structure.

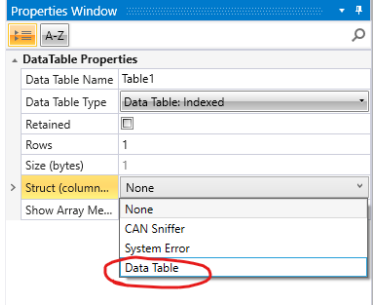

5. You now need to add your Data table STRUCT as a Global Struct so that it may be used within the Ladder to store data. Go to your Global Tag and create a new 'Data Table'.

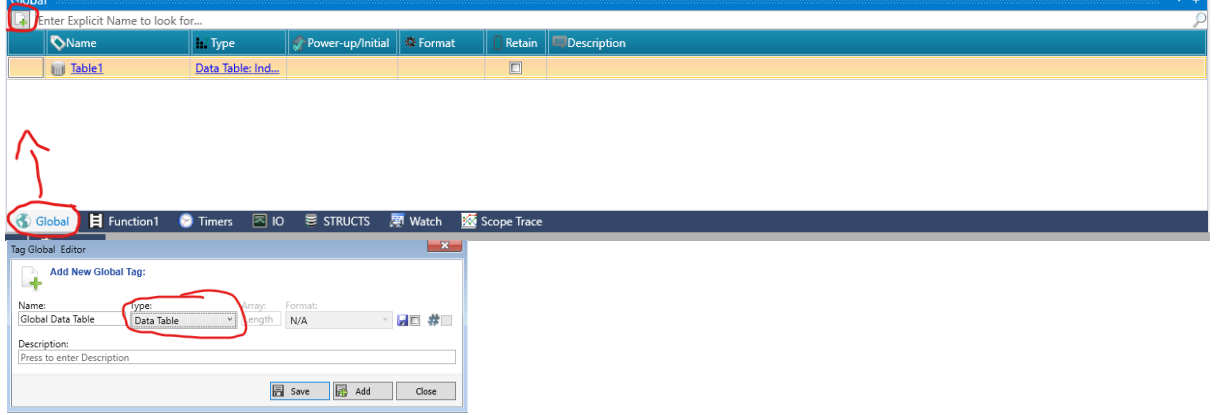

6. To be able to Write to the Data Table you will first have to store your data into the relevant Structs and then Write the **struct** to the data table.

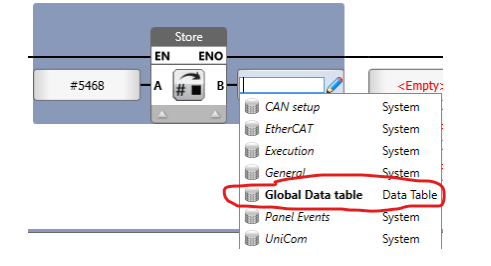

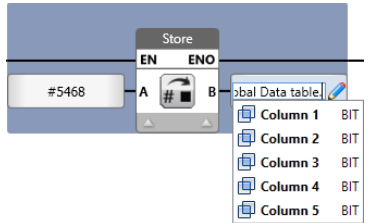

7. After storing the data in the struct - Write to the data table using a 'Write Row to DTI' function block filling in the spots as:

A-where you're writing to

B- where you're writing from C- which Row are you writing to

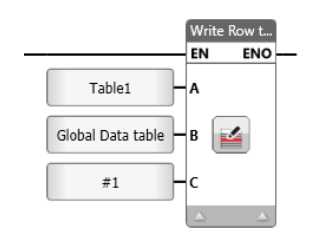

8. If you wish to Read from the Data table you must first read it to the STRUCT to then send the information where is it needed using a 'Read Row from DTI' function block

A-Where you're reading from B-which row your reading C-which STRUCT is it being written to

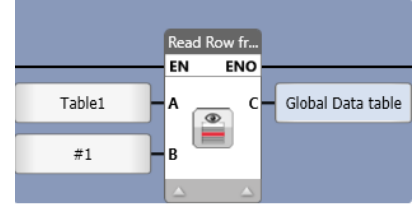

i4 Automation Ltd vative Solutions for Industry